# EasyMeter

# **Betriebsanleitung**

# LoRa® Kommunikationsadapter ESYS-LR10 V2.0

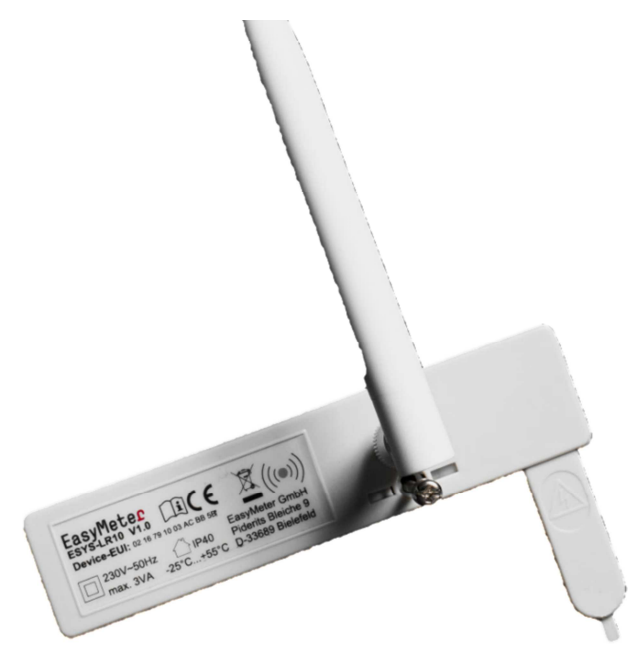

# **Inhalt**

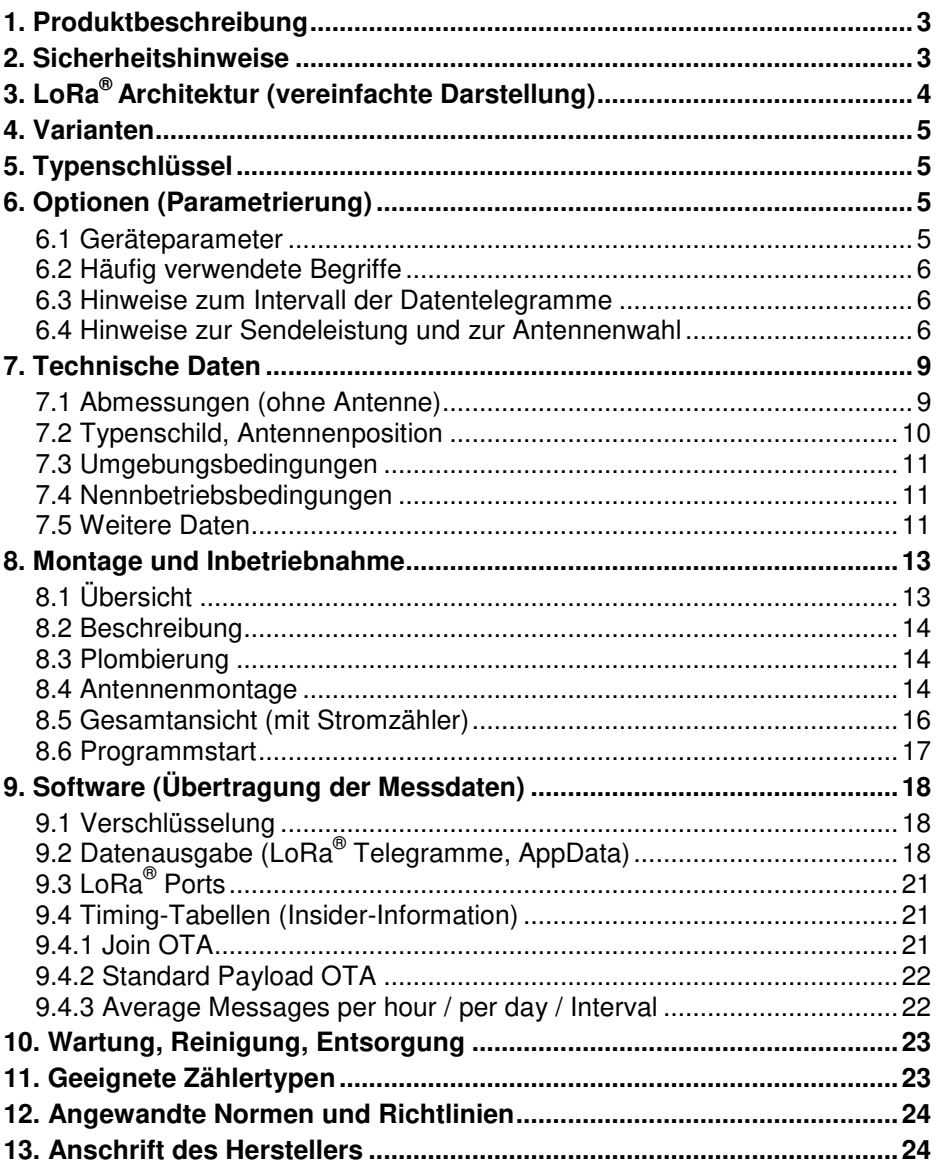

# **1. Produktbeschreibung**

Der LoRa® Kommunikationsadapter (Kurztitel: LoRa® Modul) ESYS-LR10 dient als Erweiterungsmodul für Drehstromzähler der Typen **EasyM**, **Q3A** (alle Modelle außer Q3Axxxx0), **Q3M** und **T3M**. Er ist unter Berücksichtigung eines Montagehinweises (Kapitel 8) auch für den Wechselstromzähler **Q1A** geeignet.

Das Funkmodul stellt die Kommunikation zwischen dem Stromzähler und einer Datensammelstelle (LoRa® Gateway) her. Die Kommunikation erfolgt im SRD-Band (868 MHz) und bedarf keiner speziellen Funkzulassung, da hier die sogenannte "Allgemeinzuteilung" angewendet werden kann.

Nichtsdestotrotz handelt es sich beim ESYS-LR10 um eine "Funkanlage", dessen Betrieb mit gesetzlichen Auflagen verbunden ist.

Vor diesem Hintergrund müssen wir Sie darüber informieren, dass bei Benutzung einer Hochleistungsantenne (Mast bzw. Wandantenne) an Stelle der mitgelieferten Anbauantenne normalerweise eine Reduzierung der Sendeleistung vorgenommen werden muss, um die gesetzlich vorgeschriebenen Grenzwerte für die äquivalente Strahlungsleistung (ERP) und die spektrale Leistungsdichte nicht zu überschreiten.

#### Bei Verwendung einer anderen Antenne sind Sie als "Betreiber der **Funkanlage" für die Einhaltung dieser Grenzwerte verantwortlich! Weitere Informationen sind im Kapitel 6.4 zu finden.**

Der Stromzähler verfügt über eine optische Messstellenbetreiber-Schnittstelle (MSB, D0) und sendet die Daten über das SML-Protokoll (Smart Message Language) an das Modul. Das Modul liest die Daten aus und überträgt die Datensätze per Funk gemäß der LoRaWAN® 1.1 Spezifikation an das nächstgelegene LoRa® Gateway, von wo aus sie dann mittels des LoRaWAN® Protokolls über das Internet zu einem LoRa® Server transportiert und für die weitere Verarbeitung bereitgestellt werden.

Die Spannungsversorgung des LoRa® Moduls erfolgt über einen integrierten Steckverbinder direkt vom Stromzähler (ungezählter Strom aus L3 und N beim Drehstromzähler bzw. aus L und N beim Wechselstromzähler).

# **2. Sicherheitshinweise**

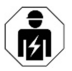

#### **Einbau und Montage dürfen nur durch eine Elektrofachkraft erfolgen!**

An den Kontaktstiften kann nach dem Abziehen des Moduls vom Zähler noch eine höhere Spannung anliegen (Restladung des Kondensatornetzteils).

Hinweise zur Antennenmontage bzw. zum Antennenwechsel sind im Kapitel 8.4 zu finden. Sie dienen dem Geräteschutz und der elektrischen Sicherheit und sind unbedingt zu beachten.

# **3. LoRa® Architektur (vereinfachte Darstellung)**

#### **ESYS-LR10 (hier: am Drehstromzähler Q3A angebracht):**

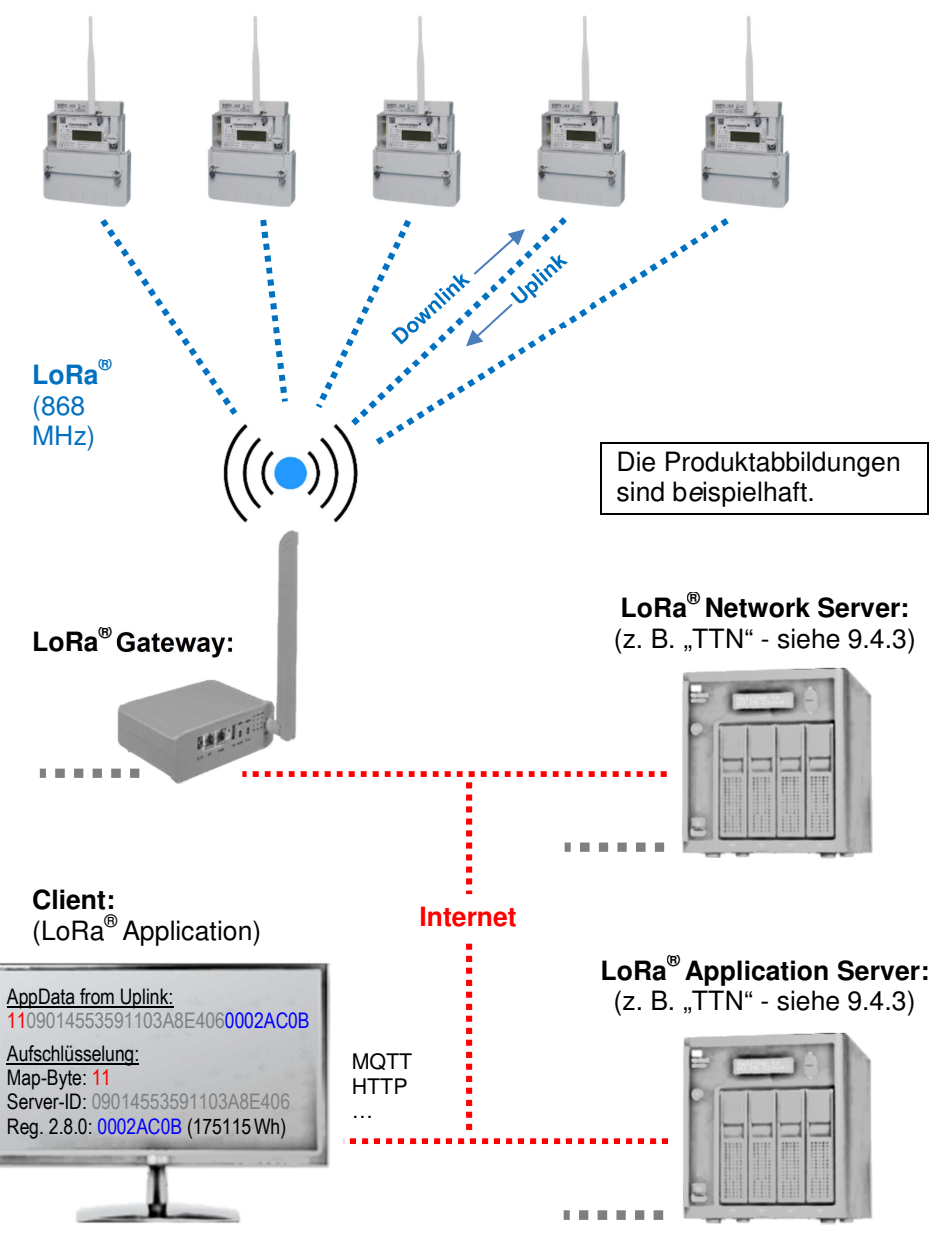

# **4. Varianten**

EasyMeter

Es gibt derzeit nur folgende Basis-Gerätevariante:

"ESYS-LR10" mit ungezählter Energieversorgung des Moduls und integriertem Steckverbinder zur Versorgung über Phase L3 (Wechselstromzähler: Phase L). Das ESYS-LR10 ist **NICHT** für die Verwendung in einem iMsys<sup>1</sup> zugelassen.

# **5. Typenschlüssel**

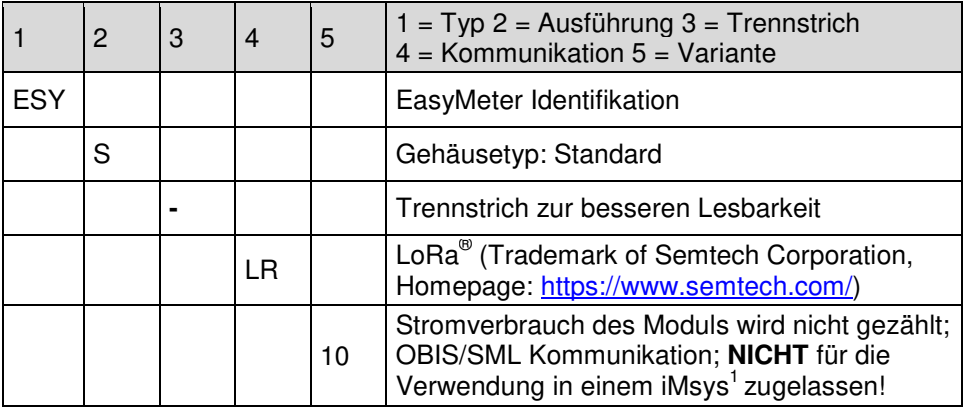

Tabelle 1: Typenschlüssel

# **6. Optionen (Parametrierung)**

## **6.1 Geräteparameter**

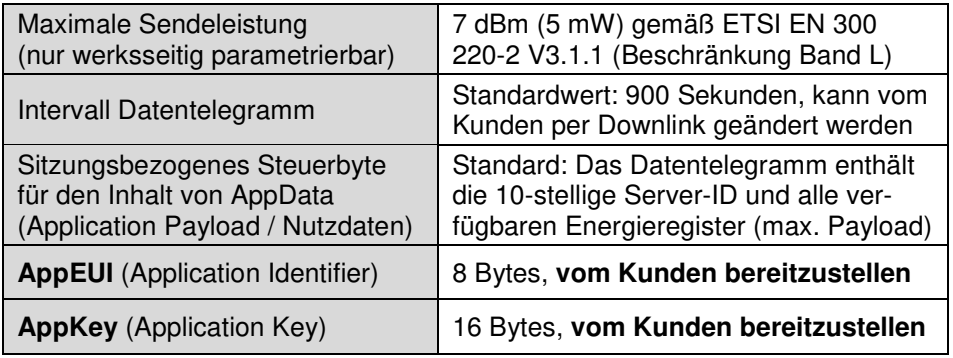

Tabelle 2: Parameter

 $\overline{a}$ 1 iMsys: intelligentes Messsystem (siehe § 2 S. 1 Nr. 15 MsbG)

#### **6.2 Häufig verwendete Begriffe**

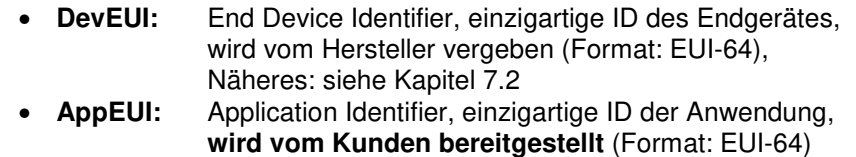

- **JoinEUI:** identisch mit AppEUI (andere Titulierung)
- **AppKey:** Nachrichtenschlüssel zwischen DevEUI und AppEUI, **wird vom Kunden beigestellt** (Format: AES-128)
- **Fport:** Frame Port, Zuordnung zwischen Datenpaket und Anwendung, Näheres: siehe Kapitel 6.3

#### **6.3 Hinweise zum Intervall der Datentelegramme**

#### Zugeordneter Fport: **1**

Das Intervall wird in hexadezimaler Notation in Sekunden angegeben und als Unsigned32 mit der Byte-Reihenfolge "Big-Endian" (MSB first) per Downlink an das ESYS-LR10 versendet. Das Intervall wird nichtflüchtig gespeichert.

Im Interesse aller LoRa® Anwender sollte das Intervall nicht zu kurz gewählt werden (TTN Fair Access Policy: max. 30 seconds airtime per day, siehe Kapitel 9.4.3), da die Ressourcen der nutzbaren Funkkanäle begrenzt sind.

#### Beispiel:

#### **15 Minuten** = 900 Sekunden = (hexadezimal) **00 00 03 84** Sekunden

Diese Einstellung ist für die meisten Anwendungsfälle geeignet. Ein zu niedriger Wert wird automatisch hochgestuft (Duty cyle Überwachung, um die Einhaltung der gesetzlichen Vorgaben für die Kanalnutzung zu gewährleisten). Nähere Informationen sind im Kapitel 9.4 zu finden.

#### **6.4 Hinweise zur Sendeleistung und zur Antennenwahl**

Bei Verwendung einer anderen (nicht von uns mitgelieferten bzw. freigegebenen) Antenne sind Sie als "Betreiber der Funkanlage" für die Einhaltung der gesetzlich festgelegten Grenzwerte für die äquivalente Strahlungsleistung (ERP) und die spektrale Leistungsdichte (Band L) verantwortlich.

Wegen der Restriktionen im Band L (Kanäle 4 bis 8) wurde der Grenzwert der Strahlungsleistung beim ESYS-LR10 nominell mit **7 dBm (5 mW)** festgelegt. Dieser Wert wird in allen Betriebszuständen sicher eingehalten.

Im Band M (Kanäle 1 bis 3) wären 14 dBm (25 mW) erlaubt, aber beim ESYS-LR10 sind alle 8 Sendekanäle der Unkompliziertheit halber gleichgeschaltet.

#### **Nicht erlaubte Antennentypen:**

EasyMeter

Die Verwendung einer Richtantenne ("Yagi") oder einer aktiven Antenne (mit HF-Verstärker) ist generell unzulässig, da dies zu erheblichen Funkstörungen bei anderen Funkteilnehmern führen würde.

#### **Abgesetzter Betrieb der Antenne:**

Die Verlegung der mitgelieferten Anbauantenne an einen Ort abseits des Zählerschrankes ist zulässig und kann die Reichweite unter Umständen erheblich verbessern.

Sie benötigen dazu ein koaxiales RP-SMA ("Reverse Polarity SMA") **Verlängerungskabel** in der zu Ihrer Installation passenden Länge. Diese Kabel werden im Markt häufig als "WLAN-Verlängerungskabel" angeboten.

Die Antenne darf nur am Fußpunkt (Nähe Rändelschraube) befestigt werden. Hierfür ist eine handelsübliche Klemmschelle aus Kunststoff gut geeignet. Der Durchmesser des Antennenkörpers beträgt an dieser Stelle 13 mm.

**ACHTUNG:** Der aktive Teil der Antenne (alles oberhalb des Knickgelenks) muss sich im freien Luftraum befinden.

Wegen der unvermeidlichen Kabeldämpfung sollte die Kabellänge so kurz wie möglich gehalten werden. Es sollten nur hochwertige, gut abgeschirmte Antennenkabel verwendet werden. Die Impedanz muss 50 Ohm betragen.

#### **Außenantenne (Mast- oder Wandantenne):**

Die Einhaltung der funkspezifischen Grenzwerte kann in diesem Fall nur über eine Leistungsmessung ("Radiation Test according to EN 300 220-2") sicher verifiziert werden, welche vor Ort als Freifeldmessung durchzuführen ist. Eine pauschale Antennenfreigabe (nur auf Basis des Datenblattes) ist nicht möglich.

#### **Reduzierung der Sendeleistung:**

(z. B. beim Einsatz einer Hochleistungs-Außenantenne)

Die Sendeleistung kann nötigenfalls durch das Einfügen eines handelsüblichen 50 Ohm Dämpfungsgliedes ("RF Attenuator") zwischen dem ESYS-LR10 und der Antenne verringert werden. Beim Einsatz einer Außenantenne sind Dämpfungswerte in der Größenordnung von 1 bis 3 dB realistisch.

Ein Dämpfungsglied schmälert zwar auch die Empfangseigenschaften, aber die Abschwächung wird durch die bessere Position und Empfangsstärke der Außenantenne kompensiert.

Praktisches Beispiel (Angaben ohne Gewähr):

Für die Wandantenne "B6SE-868-03NJB6SE" vom britischen Hersteller "Panorama Antennas Ltd" wurde bei einer Freifeldmessung (Abstand: 10 m) eine erforderliche Dämpfung des Sendesignals von 1 dB ermittelt.

Bei Verwendung des Kabeltyps RG-58 würde demnach schon eine Kabellänge > 2 m ausreichen, um die nötige Absenkung zu erreichen (siehe Abbildung 1).

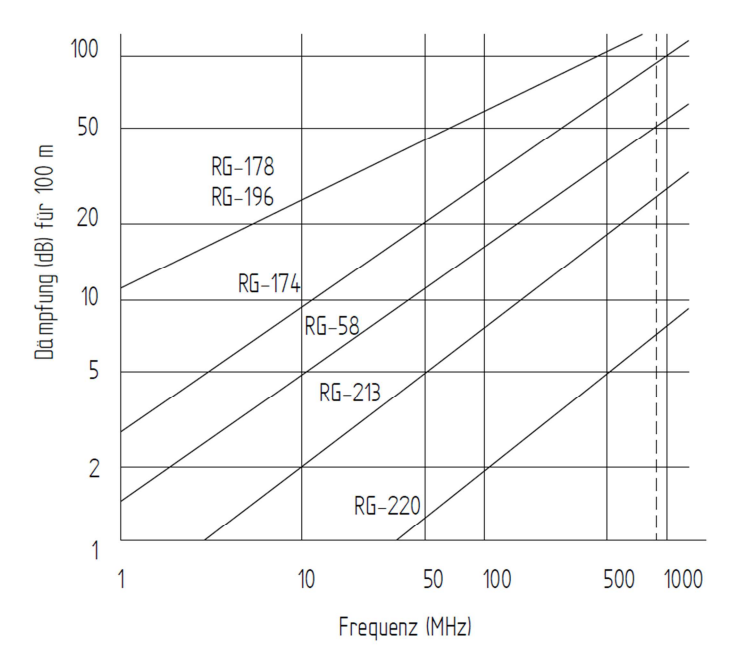

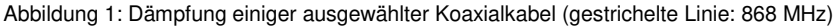

#### **Technischer Hintergrund:**

Bei LoRa<sup>®</sup> handelt es sich um einen Weitstreckenfunk (Long Range) im 868 MHz SRD Band mit geringer Datenrate, geringer Kanalbelegungsdauer (1 %) und geringer Sendeleistung. Es sind zwar maximal 14 dBm (25 mW) ERP erlaubt, aber es sind weitere Dinge (z. B. die spektrale Leistungsdichte bei Nutzung des Bandes L) zu beachten. Über alles gemessen ergibt sich für das ESYS-LR10 ein nomineller Grenzwert von 7 dBm (5 mW).

Mit "ERP" ist die effektive (d. h. feldwirksame) Strahlungsleistung gemeint.

Die Sendeleistung des ESYS-LR10 ist werksseitig optimal auf die mitgelieferte Anbauantenne abgestimmt. Für diese Konstellation wurde die Einhaltung der gesetzlichen Vorgaben in einem akkreditierten Prüflabor überprüft.

#### **Dynamische Anpassung der Sendeleistung:**

Die Sendeleistung ist bei LoRa® nicht konstant. Sie wird vom LoRa® Network Server per Downlink dynamisch an die jeweils herrschenden Empfangsverhältnisse angepasst, um die durchschnittliche Leistungsaufnahme der häufig batteriebetriebenen Endgeräte (z. B. Klimasensoren) zu minimieren.

# **7. Technische Daten**

# **7.1 Abmessungen (ohne Antenne)**

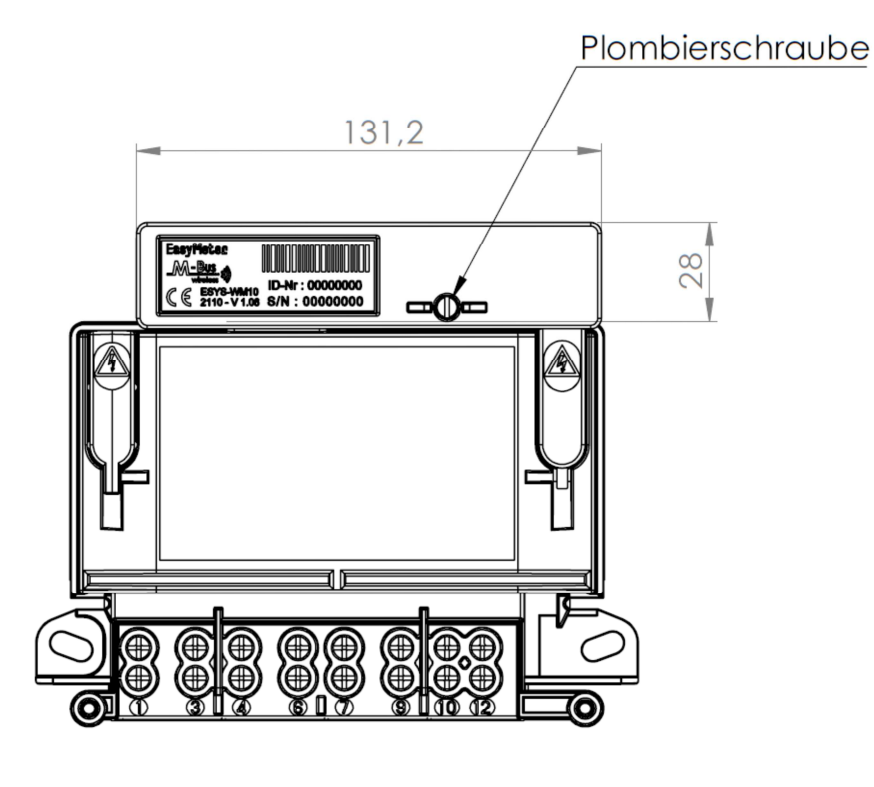

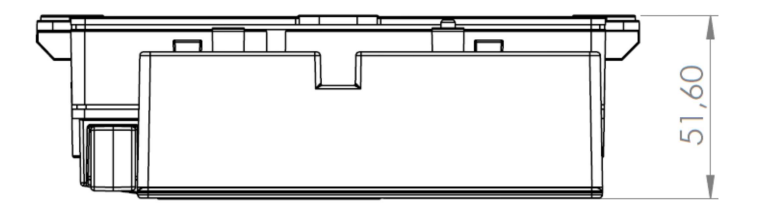

Abbildung 2 (beispielhaft): Maßblatt Modul mit Zähler Q3M (ohne SMA-Buchse, ohne Antenne)

# **7.2 Typenschild, Antennenposition**

EasyMeter

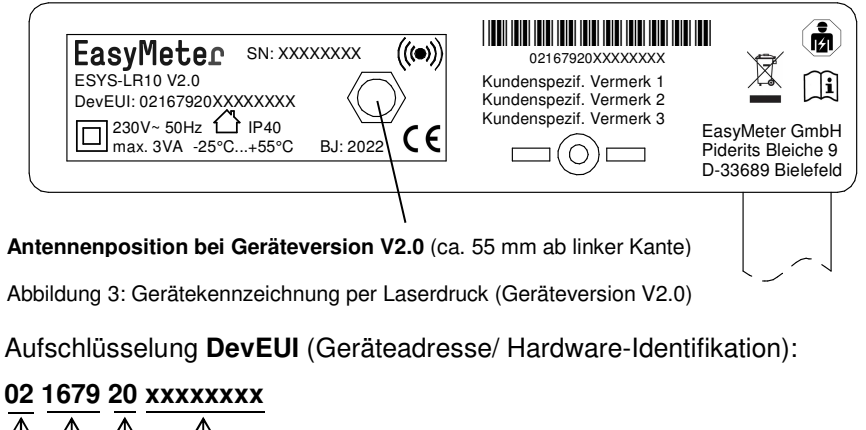

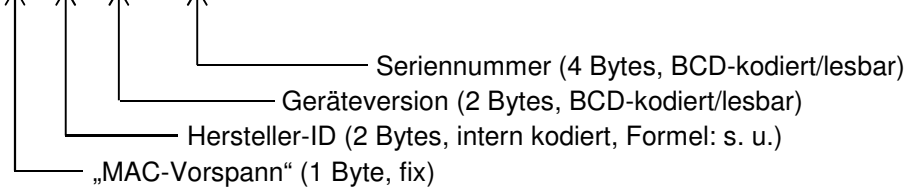

Das Format entspricht "EUI-64". Die ersten 3 Bytes repräsentieren den OUI (Organizationally Unique Identifier), hier "**021679**". Das U/L-Bit im ersten Byte ("MAC-Vorspann") ist gesetzt, d. h. die Adresse ist "Locally administered".

Die Hersteller-ID ist als vorzeichenlose Binärzahl mit 2 Bytes kodiert. Sie errechnet sich aus dem ASCII-Code der EasyMeter Hersteller-ID ("**ESY**") nach folgender Gleichung (Formel):

Hersteller-ID (kodiert)

- = [ASCII (1. Buchstabe) − 64] × 32 × 32
- + [ASCII (2. Buchstabe) − 64] × 32
- + [ASCII (3. Buchstabe) − 64]

Ursprung der Formel: DIN EN 13757-3:2013 (Kommunikationssysteme für Zähler und deren Fernablesung – Teil 3: Spezielle Anwendungsschicht)

# **7.3 Umgebungsbedingungen**

EasyMeter

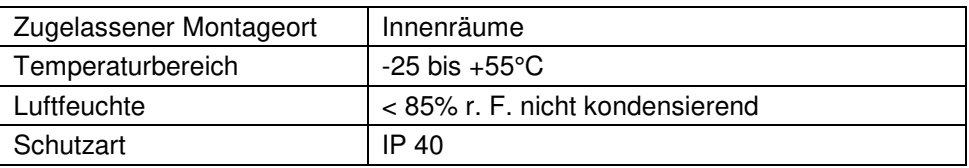

# **7.4 Nennbetriebsbedingungen**

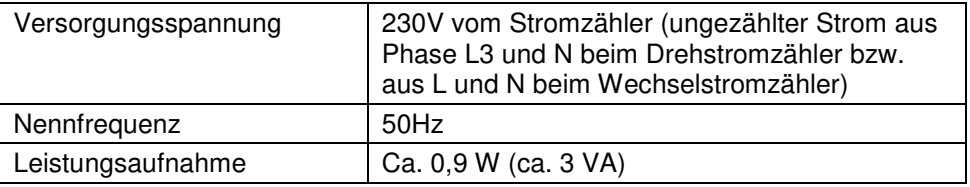

# **7.5 Weitere Daten**

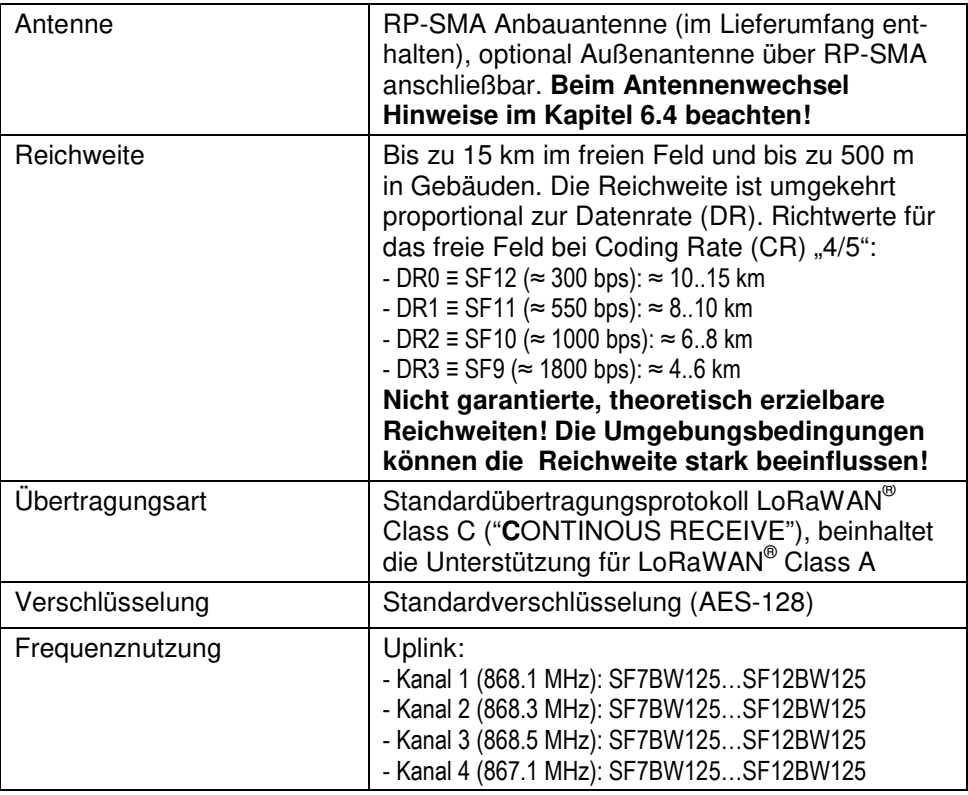

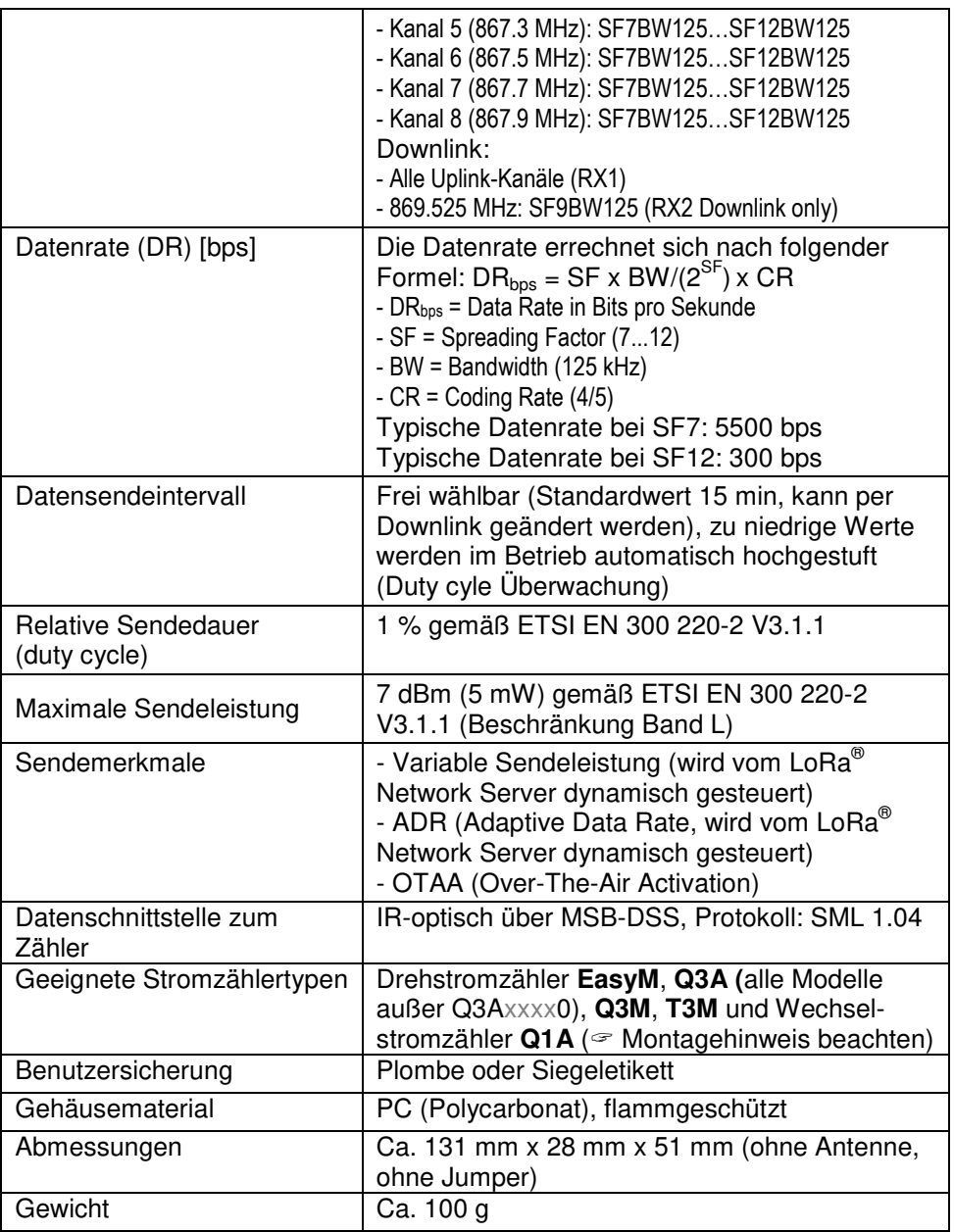

# **8. Montage und Inbetriebnahme**

# **8.1 Übersicht**

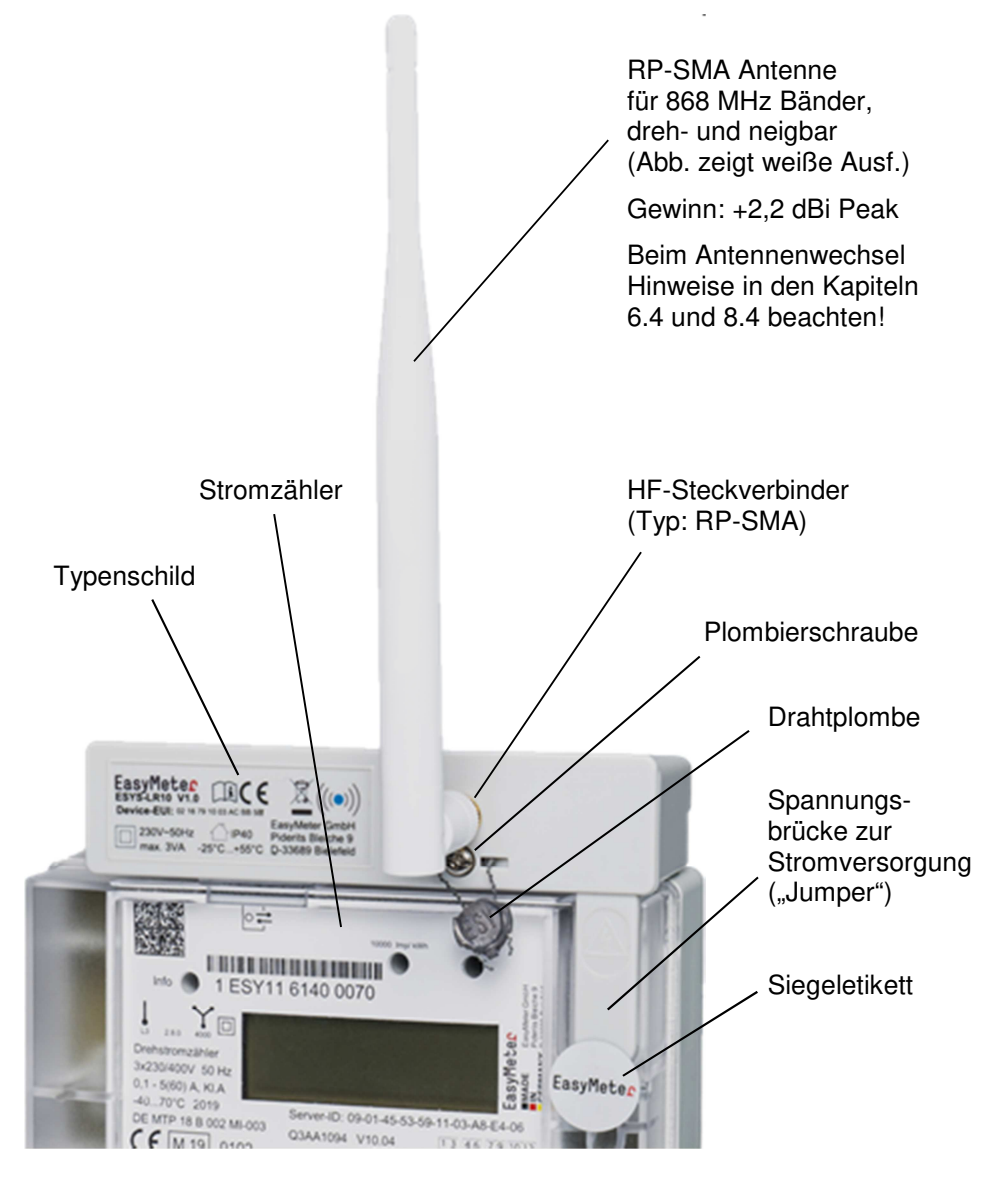

Abbildung 4 (beispielhaft): Übersicht ESYS-LR10 (wichtige Elemente)

# **8.2 Beschreibung**

EasyMeter

Einbau und Montage dürfen nur durch eine Elektrofachkraft erfolgen!

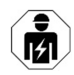

Zunächst die Benutzersicherung der MSB-Datenschnittstelle (rechteckiges Siegel mit EasyMeter-Logo) oben am Zähler entfernen. Sodann die Benutzersicherung des Stopfens (Siegel mit EasyMeter-Logo) entfernen. Dann den Stopfen des Zählers auf der rechten Seite entfernen und das Modul vorsichtig aufstecken.

#### **Montagehinweis für Wechselstromzähler Q1A:**

Bei Zählern des Typs Q1A ist sicherzustellen, dass das Gehäuse des Moduls nicht mit der oberen Verschraubung des Wechselstromzählers kollidiert. Nötigenfalls ist die obere Zählerbefestigung in geeigneter Weise anzupassen.

# **8.3 Plombierung**

Nach dem Aufstecken des ESYS-LR10 die Plombierschraube des Moduls anziehen und mit einer Plombe als Benutzersicherung versehen (siehe Abbildung 4).

Die Plombierung dient als Vorkehrung gegen versehentliche oder vorsätzliche Verfälschung der vom Zähler kommenden Messwerte, indem sie den Zugriff auf die (zuvor entsiegelte) optische MSB-Schnittstelle verhindert.

Alternativ zur Plombierung kann die Sicherung des Moduls auch mittels eines Siegeletikettes erfolgen, welches sich beim Versuch des Ablösens selbst zerstört. Dieser Aufkleber muss den Schraubenkopf nach erfolgter Montage überdecken. Vorzugsweise liegt er auch auf der transparenten Zählerhaube auf.

Es wird ein kreisförmiger Aufkleber mit einem Durchmesser von mindestens 20 mm empfohlen.

Darüber hinaus kann optional eine weitere Benutzersicherung am "Jumper" angebracht werden (Plombe oder Siegeletikett, siehe Abbildungen 4 und 5).

# **8.4 Antennenmontage**

#### **Sicherheitshinweise:**

• Der Anschluss bzw. Austausch der Antenne darf nur durch eine Elektrofachkraft erfolgen.

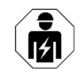

- Das ESYS-LR10 darf nicht dauerhaft ohne angeschlossene Antenne betrieben werden.
- Das An- und Abschrauben bzw. ein Wechsel der Antenne darf **nur im stromlosen Zustand** erfolgen, d. h. die Plombierung des Moduls ist zuvor zu entfernen und das Modul vom Zähler abzuziehen.
- Nach dem Wiederanbau an den Zähler sind die Siegel wieder vollständig herzustellen.
- **Ein Gerät mit beschädigter oder gelöster Antennenbuchse darf aus Sicherheitsgründen nicht mehr betrieben werden.**

Bei Vorhandensein eines selektiven Hauptleistungsschutzschalters ("SLS") kann dieser betätigt werden, um die gesamte Kundenanlage inkl. Stromzähler und ESYS-LR10 vom öffentlichen Stromnetz abzutrennen. Der Vorteil dabei ist, dass das Modul dann nicht vom Zähler abgezogen werden muss.

Bei dieser Vorgehensweise empfiehlt es sich, größere Verbraucher vorher auszuschalten bzw. ordentlich herunterzufahren. Nach dem Austausch der Antenne ist zuerst der SLS wieder einzuschalten. Anschließend können die Verbraucher nacheinander wieder eingeschaltet bzw. hochgefahren werden.

Das ESY-LR10 wird mit einer dreh- und klappbaren Anbauantenne mit RP-SMA Anschluss (ohne Stift) ausgeliefert. Die Antenne wird mit der am Modul befindlichen RP-SMA Buchse (mit Stift) verschraubt.

Das An- bzw. Abschrauben der Antenne ist immer von Hand (ohne Benutzung von Werkzeug) und mit Bedacht auszuführen, um ein "Sich-Lösen" (durch ein zu starkes Drehmoment) oder eine Beschädigung der filigranen SMA Steckverbinder zu vermeiden.

Achten Sie bei der Montage auf Sauberkeit und legen Sie die Ausrichtung der Antenne VOR dem Festziehen der Verbindung fest. Zum Festziehen benutzen Sie dann die an der Antenne angebrachte Rändelmutter. Vermeiden Sie möglichst eine nachträgliche Drehung der Antenne.

Die in den Abbildungen 4 und 5 gezeigte Ausrichtung der Antenne (nach oben zeigend) ist nur ein Vorschlag. Erfahrungsgemäß erzielt man mit dieser Positionierung die beste Reichweite. Wenn der Platz oberhalb des Stromzählers begrenzt ist, kann die Antenne aber auch nach links oder nach rechts zeigend montiert werden.

Eine nach unten zeigende Antenne würde die Ablesbarkeit der Anzeige beeinträchtigen. Das ist nicht zulässig und deshalb zu vermeiden.

EasyMeter

# **8.5 Gesamtansicht (mit Stromzähler)**

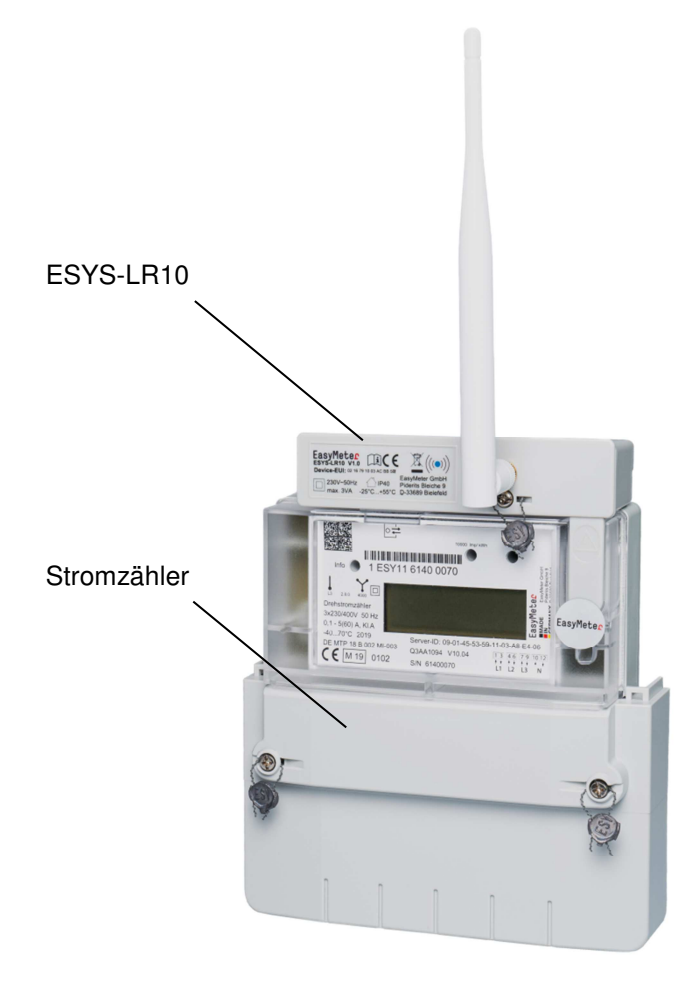

Abbildung 5: ESYS-LR10 am Stromzähler Q3A (beispielhafte Darstellung)

#### **8.6 Programmstart**

Nach der Montage startet das LoRa® Modul bei am Zähler anliegender Netzspannung (230 Volt an L3 bzw. L beim Wechselstromzähler) automatisch, der Zählertyp wird erkannt und die Messdaten (Energiewerte) nach einem erfolgreichen Verbindungsaufbau ("**Join**") im zuletzt konfigurierten Zeitintervall zusammen mit der Identifikation des Zählers (Server-ID) an das Gateway gesendet, von wo aus sie dann an den zuständigen LoRa® Network Server weitergeroutet werden. Der Inhalt von AppData ist individuell konfigurierbar.

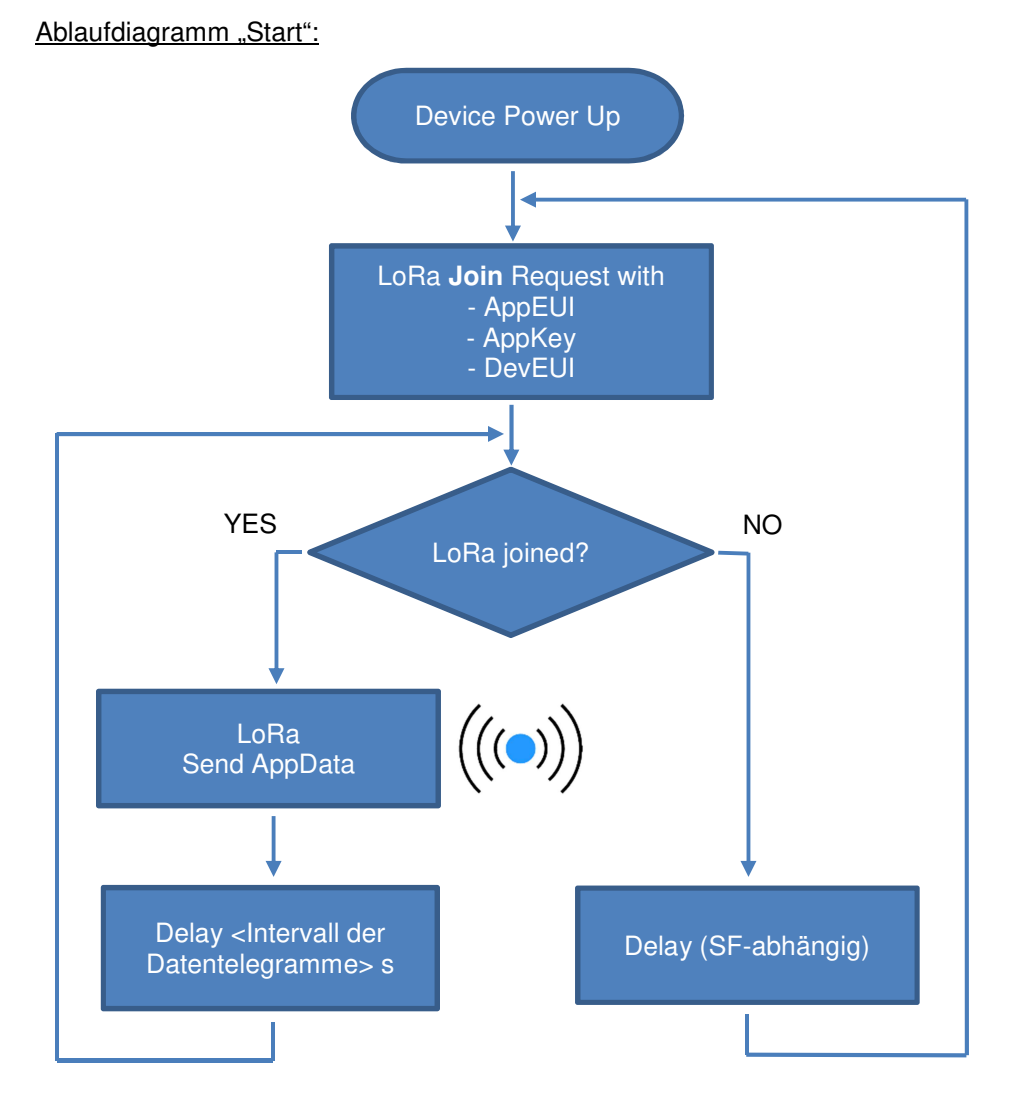

BA\_ESYS-LR10\_V2.0\_Rev1.4 Stand: 2022-12-20 Seite 17 von 24

# **9. Software (Übertragung der Messdaten)**

#### **9.1 Verschlüsselung**

Die Verschlüsselung erfolgt gemäß LoRaWAN® Standard (AES 128).

#### **9.2 Datenausgabe (LoRa® Telegramme, AppData)**

Die physikalische Paketgröße ist beim europäischen LoRa® bei den reichweitenstarken Datenraten (DR 0…3) auf 64 Bytes (brutto) limitiert. Davon entfallen 13 Bytes auf den Header, die restlichen Bytes stehen für die Nutzdaten (AppData) zur Verfügung.

Für die Erzielung einer maximalen Reichweite ist es notwendig, die Datenrate zu minimieren. Dabei muss die Sendezeit pro Telegramm aufgrund der gesetzlichen Vorgaben möglichst klein gehalten werden, was man nur durch eine Minimierung der Nutzdaten erreicht.

Beim ESY-LR10 wurde deshalb die Möglichkeit geschaffen, den Inhalt von AppData flexibel gestalten zu können. Sie definieren das Format nach dem Verbindungsaufbau einmal per Downlink und bekommen anschließend bei jedem Uplink nur diejenigen Daten, die Sie wirklich benötigen.

Wenn das Format nicht explizit konfiguriert wird, wird stets der volle Datensatz geliefert, dessen Länge vom Zählertyp abhängt. Bei einem 2-Tarif-Zwei-Richtungszähler z. B. werden neben der Server-ID alle 4 Energieregister (1.8.1, 1.8.2, 2.8.1, 2.8.2) übertragen. Die Summenregister 1.8.0 und 2.8.0 werden in diesem Fall nicht übertragen (redundante Information).

Folgende Datenelemente können per Uplink wahlfrei übermittelt werden:

- Server-ID des Zählers (ID)
- Energieregister 1.8.0
- Energieregister 1.8.1
- Energieregister 1.8.2
- Energieregister 2.8.0
- Energieregister 2.8.1
- Energieregister 2.8.2

Die Register x.x.1 und x.x.2 sind nur bei einem 2-Tarif-Zähler verfügbar. Die Register 2.x.x sind nur bei einem Lieferzähler verfügbar. Bei einem 2-Tarif-Zähler werden die Summenregister (x.x.0) nicht übertragen, da sich diese Information aus den Einzelregistern errechnen lässt. Wenn sich der Zähler im Tariflos-Modus befindet, werden nur die Summenregister übertragen (1.8.0 beim Bezugszähler, 2.8.0 beim Lieferzähler).

Für den korrekten Zugriff auf die Nutzdaten-Elemente ist ein zusätzliches Steuerelement erforderlich. Dieses Steuerbyte ("Map") wird den eigentlichen Nutzdaten vorangestellt und mit jedem Uplink ausgesendet. Die Bedeutung der einzelnen Bits wurde wie folgt definiert:

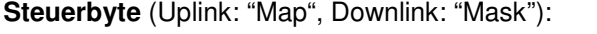

EasyMeter

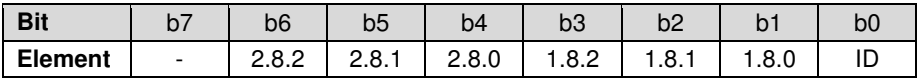

Ein gesetztes Bit bedeutet, dass das dieser Bitposition zugeordnete Nutzdaten-Element (gleiche Spalte, zweite Zeile) übertragen wird. Die Abarbeitung erfolgt von rechts (Bit b0) nach links (Bit b6), d. h. zuerst würde die Server-ID übertragen, dann 1.8.0, usw. (bis hin zu 2.8.2).

Wenn beispielsweise das Bit b0 gesetzt ist, wird die Zähleridentifikation (Server-ID) übertragen. Diese wird ab dem 2. Byte von AppData (unmittelbar nach dem Steuerbyte) übertragen. Wenn z. B. auch noch das Bit b4 gesetzt ist, wird unmittelbar nach der Server-ID auch noch der Inhalt des Lieferregisters (2.8.0) ausgesendet. Ein einfaches Beispiel aus der Praxis ist als "Monitor-Screenshot" im Kapitel 3 zu sehen.

Die Auswahl der beim Uplink zu übertragenden Elemente erfolgt über **Fport 2** und ist nach jedem erfolgreichen LoRa® Join per Downlink vom Client (LoRa® Application) an das ESYS-LR10 abzusetzen. Die Auswahl wird als Bitmaske (Steuerbyte "Mask") in einem einzigen Byte übertragen. Die Bedeutung von "Mask" ist identisch mit der Bedeutung von "Map" (siehe obige Tabelle).

Im ESYS-LR10 wird aus dem Steuerbyte "Mask" das Steuerbyte "Map" gebildet, indem alle Bits für tatsächlich nicht vorhandene Elemente (hängt vom Zählertyp ab) genullt werden. Der korrekte Zugriff auf die Nutzdaten ist folglich nur über eine permanente Auswertung der Steuervariable "Map" möglich, da es keine festen Positionen für die einzelnen Nutzdaten-Elemente gibt.

#### **Beispiel 1:**

Der Kunde möchte, dass bei jedem nachfolgenden Uplink nur das Summenregister 1.8.0 seines 1-Tarif-Bezugszählers übertragen wird. Er definiert das Steuerbyte "Mask" hierzu wie folgt:

 $0 \mid 0 \mid 0 \mid 0 \mid 0 \mid 1 \mid 0 \mid$  (binär) = 02 (hexadezimal)

und überträgt es per Port-Befehl (Fport = 2, Value = 0x02) über das TTN (siehe 9.4.3) an das ESYS-LR10. Das ESYS-LR10 sendet nun mit jedem nachfolgenden Uplink folgende Nutzdaten (AppData):

02000019AA (hexadezimal)

Aufschlüsselung:

02: Steuerbyte "Map" (Bit b1 ist gesetzt => 1.8.0 wird übertragen) 000019AA: 4 Byte Energieregister 1.8.0 hexadezimal (6570 Wh dezimal)

#### **Beispiel 2:**

Der Kunde möchte, dass bei jedem nachfolgenden Uplink sowohl die Server-ID des Zählers als auch die beiden Summenregister seines Zwei-Richtungszählers übertragen werden. Er definiert das Steuerbyte "Mask" hierzu wie folgt:

 $0 | 0 | 0 | 1 | 0 | 0 | 1 | 1 | (binār) = 13 (hexadezimal)$ 

und überträgt es per Port-Befehl (Fport = 2, Value = 0x13) über das TTN (siehe 9.4.3) an das ESYS-LR10. Das ESYS-LR10 sendet nun mit jedem nachfolgenden Uplink folgende Nutzdaten (AppData):

1309014553591103987B160000104300006881 (hexadezimal)

Aufschlüsselung:

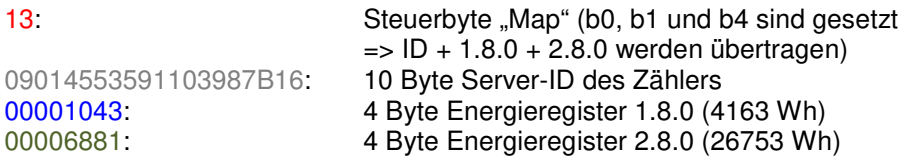

**Minimale Payload** (AppData + Header)**:**  1 Byte (Map)  $+$  4 Byte (1 Energieregister)  $+$  13 Byte (Header) = 18 Byte

**Maximale Payload** (AppData + Header)**:**  1 Byte (Map) + 10 Byte (Server-ID) + 16 Byte (4 Energieregister) + 13 Byte  $(Header) = 40$  Byte

#### **Darstellung der Energiewerte:**

Die Einheit der Energiewerte ist "Wh". Die Energiewerte sind im Datenstream MSB-kodiert (Byte order: Big-Endian, d. h. MSB first) – siehe auch Beispiele.

#### **HüID des Zählers:**

EasyMeter

Die herstellerübergreifende Identifikationsnummer (HüID) des Zählers befindet sich als Klartext auf dem Leistungsschild des Zählers und setzt sich gemäß DIN 43863-5 aus mehreren Komponenten zusammen:

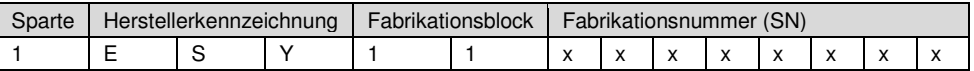

#### **Server-ID:**

Die Server-ID befindet sich ebenfalls auf dem Leistungsschild des Zählers. Sie wird gemäß DKE-Entwurf Juli 2010 bzw. FNN LH MUC 2011 aus der HüID abgeleitet und stellt sich in hexadezimaler Notation wie folgt dar:

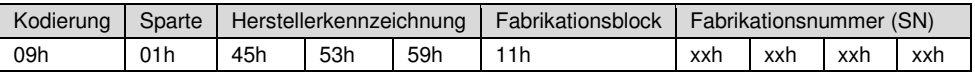

# **9.3 LoRa® Ports**

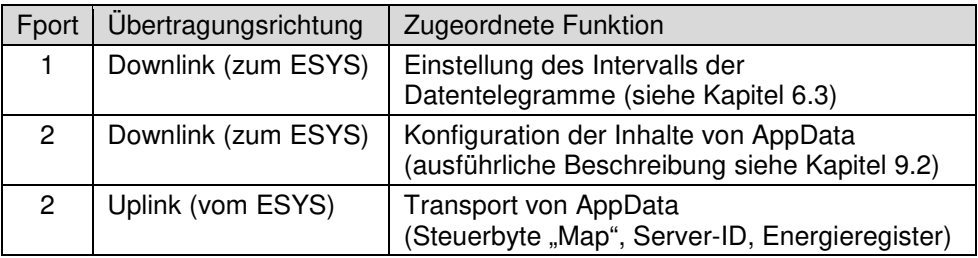

## **9.4 Timing-Tabellen (Insider-Information)**

#### **9.4.1 Join OTA**

Application Payload Size: 0 Bytes<br>
Physical Payload Size: 23 Bytes Physical Payload Size:

Duty Cycle: max. 1 % (ETSI EN 300 220-2 V3.1.1)

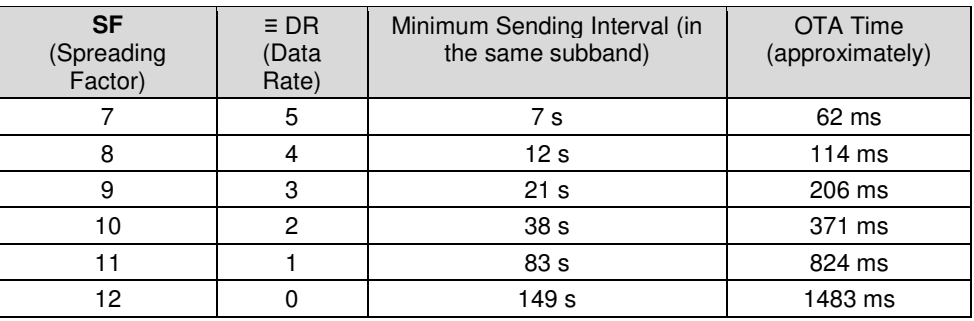

#### **9.4.2 Standard Payload OTA**

Duty Cycle: max. 1 % (ETSI EN 300 220-2 V3.1.1)<br>Application Payload Size: 27 Bytes (Maximum ESYS-LR10) Application Payload Size: 27 Bytes (Maximum ESYS-LR10) 40 Bytes (Maximum ESYS-LR10)

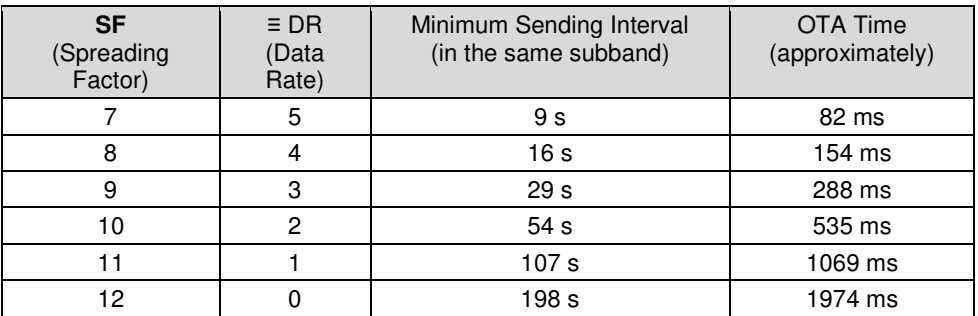

Duty Cycle: max. 1 % (ETSI EN 300 220-2 V3.1.1)<br>Application Payload Size: 5 Bytes (Minimum ESYS-LR10) 5 Bytes (Minimum ESYS-LR10) Physical Payload Size: 18 Bytes (Minimum ESYS-LR10)

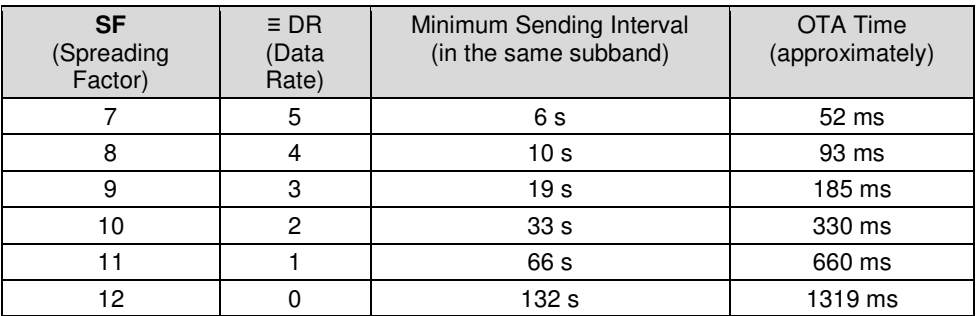

#### **9.4.3 Average Messages per hour / per day / Interval**

TTN\* Fair Access Policy: max. 30 seconds airtime (OTA) per day<br>Application Payload Size: 27 Bytes (Maximum ESYS-LR

Application Payload Size: 27 Bytes (Maximum ESYS-LR10)<br>Physical Payload Size: 40 Bytes (Maximum ESYS-LR10) 40 Bytes (Maximum ESYS-LR10)

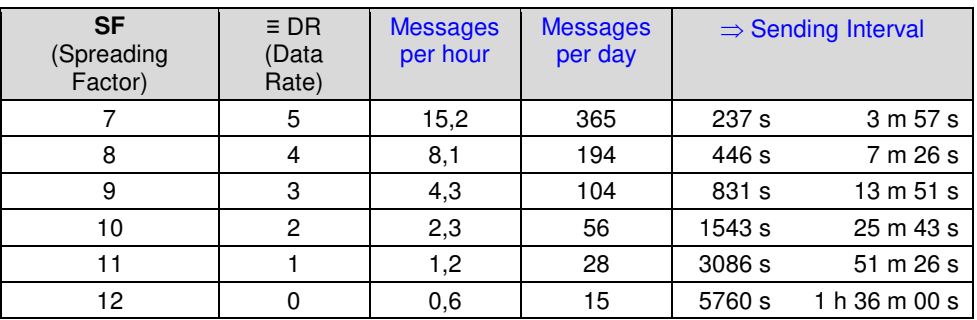

TTN\* Fair Access Policy: max. 30 seconds airtime (OTA) per day<br>
Application Payload Size: 5 Bytes (Minimum ESYS-LR10) 5 Bytes (Minimum ESYS-LR10) Physical Payload Size: 18 Bytes (Minimum ESYS-LR10)

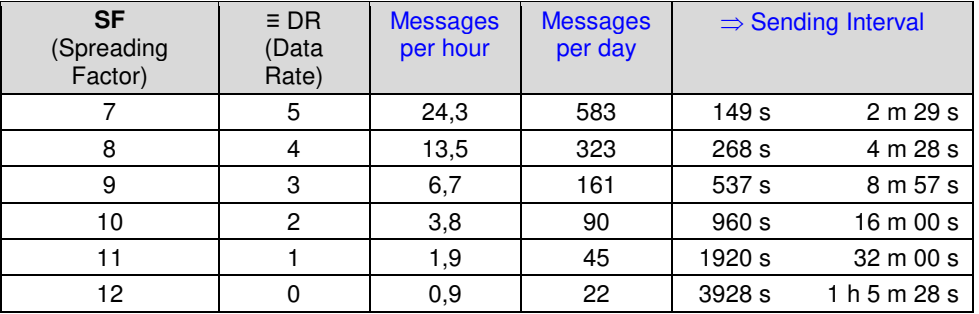

\*) Das The Things Network ("TTN") ist eine communitybasierte Initiative zur Errichtung eines energiesparenden Weitbereichs-Netzwerks für das Internet der Dinge (Quelle: WIKIPEDIA). Website: https://www.thethingsnetwork.org/

# **10. Wartung, Reinigung, Entsorgung**

- Das Gerät ist wartungsfrei, jedoch sollte die Antennenverschraubung von Zeit zu Zeit auf festen Sitz (nur handfest) überprüft werden.
- Eine Reinigung darf nur unter Verwendung von trockenen oder leicht (mit sauberem Wasser) angefeuchteten Tüchern durchgeführt werden.
- Das Gerät ist dem Elektronikabfall zuzuordnen. Es kann aus Gründen der elektrischen Sicherheit nicht in seine einzelnen Bestandteile zerlegt werden. Bei der Entsorgung sind die lokal geltenden Entsorgungs- und Umweltvorschriften zu beachten.

# **11. Geeignete Zählertypen**

Das LoRa® Modul ESYS-LR10 kann zusammen mit allen aktuellen EasyMeter Stromzählern betrieben werden, die über eine in die Zählerkappe integrierte Spannungsversorgungsbuchse verfügen.

Dies sind die Stromzählerbaureihen:

**EasyM60®** und **EasyM100®** (3-phasig), **Q3Axxxx4** (3-phasig)**, T3Mxxxxx** (3 phasig), **Q1Axxxxx** (1-phasig)

Das LoRa® Modul ESYS-LR10 funktioniert auch mit der Stromzähler-Baureihe **Q3Mxxxxx**. Alle noch älteren Zählermodelle (z. B.: Q3B, Q3D, T3D) sind inkompatibel, da sie ein anderes Schnittstellenprotokoll verwenden. Das LoRa® Modul ESYS-LR10 kann **NICHT** mit EasyMeter Stromzählern der Baureihe **Q3Axxxx0** betrieben werden, weil diese nicht über eine integrierte Spannungsversorgungsbuchse verfügen.

Für den Wechselstromzähler **Q1A** gibt es einen wichtigen **Montagehinweis** bezüglich des oberen Befestigungspunktes (siehe auch Kapitel 8.2). Bei einer Nichtbeachtung kann es zu Funktionsstörungen kommen.

# **12. Angewandte Normen und Richtlinien**

- $\bullet$  EU-Richtlinie 2014/53/EU ("RED")
- ETSI EN 300220-1 V3.1.1 (2017)
- ETSI EN 300220-2 V3.1.1 (2017)
- ETSI EN 301489-1 V2.2.3 (2019)
- ETSI EN 301489-3 V2.3.0 (2022)
- EN IEC 62368-1:2020 + A11:2020 (Elektrische Sicherheit)

# **13. Anschrift des Herstellers**

EasyMeter GmbH Piderits Bleiche 9 33689 Bielefeld

E-Mail: info@easymeter.com Internet: www.easymeter.com

# EasyMeter

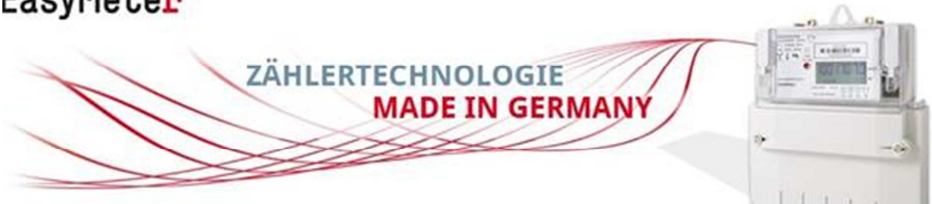

Geschäftsführung: Norbert Kopp HRB 39911 Bielefeld USt.-Id.Nr. DE204811940

> Abbildungen beispielhaft Irrtümer vorbehalten